# **SHARP**

# MFP

### **TT-021313\_1R2**

# **TECHNICAL TIP**

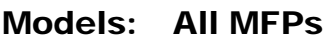

- **Priority** Medium
	- **Date:** February 2015

#### **Subject: Scanning to Mac OS X® 10.7 and Later Versions**

- **Symptom:** SMB scanning fails to systems using Mac OS X<sup>®</sup> 10.7 and later versions.
	- **Cause:** Due to Mac OS X 10.7 (and later) system architecture changes, the Scan to Network Folder (Scan to Folder via SMB) command cannot be used.
- **Solution:** Use the Scan to FTP function for Macintosh® computer systems.

The FTP service is disabled by default. Follow these steps to enable the FTP Service.

1. To configure the FTP service to load on demand, launch the Terminal function and type the following command:

sudo launchctl load -w /System/Library/LaunchDaemons/ftp.plist

2. To test that the FTP service is now running, launch the Terminal function and type the following command (replace username with your login user name).

ftp username@localhost

- 3. You will be prompted for your login password. Check your directory structure by typing the dir command; you should see your local folders.
- 4. At the MFP, choose FTP as the Scan Type, and enter the FTP information noting the following.
	- If using the IP address for the FTP server, the IP address entered should not include any slashes.
	- The directory field can be left blank if scanning to the FTP root directory. If you choose to scan to an FTP directory, the directory name should not be preceded by any slashes, for example, ftpfiles.

The information contained within this document is for troubleshooting purposes only to help resolve the issue described. This information *is not officially supported by Sharp Electronics Corporation and no warranty is provided, written or implied. Design and specifications are subject to change without notice.* 

*Sharp, Sharp OSA, Sharpdesk, My Sharp, and all related trademarks are trademarks or registered trademarks of Sharp Corporation and/or its affiliated companies. All other trademarks are the property of their respective owners.*

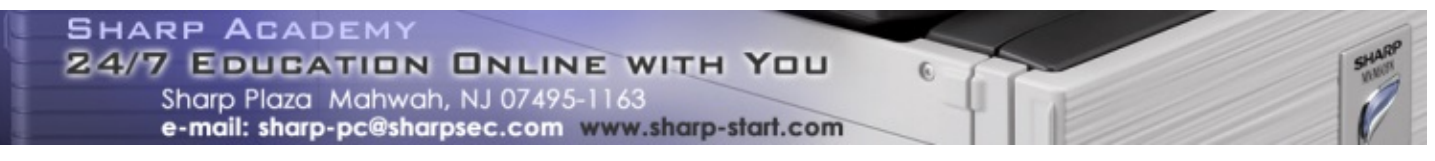